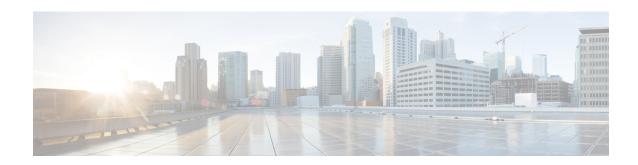

## **Upgrading Field-Programmable Devices**

In general terms, *field-programmable devices* (FPDs) are hardware devices implemented on router cards that support separate software upgrades. A *field-programmable gate array* (FPGA) is a type of programmable memory device that exists on most hardware components of the router. The term *FPD* has been introduced to collectively and generically describe any type of programmable hardware device on SIPs and shared port adapters (SPAs), including FPGAs. Cisco IOS XR software provides the Cisco FPD upgrade feature to manage the upgrade of FPD images on SIPs and SPAs.

This chapter describes the information that you must know to verify image versions and to perform an upgrade for SPA or SIP FPD images when incompatibilities arise.

For complete descriptions of the FPD commands listed in this module, refer to the upcoming sections. To locate documentation for other commands that might appear in the course of performing a configuration task, search online in *Cisco ASR 9000 Series Aggregation Services Router Commands Master List*.

Table 1: Feature History for Upgrading FPD Software on Cisco IOS XR Software

| Release       | Modification                                        |
|---------------|-----------------------------------------------------|
| Release 3.9.0 | Support for FPD upgrades was introduced.            |
| Release 5.3.2 | Enhance FPD upgrade and downgrade behavior.         |
| Release 6.3.1 | Support for parallel FPD upgrade for power modules. |

This module contains the following topics:

- Upgrading Field-Programmable Device, on page 1
- Prerequisites for FPD Image Upgrades, on page 2
- Overview of FPD Image Upgrade Support, on page 2
- FPD upgrade service, on page 5
- How to Upgrade FPD Images, on page 7
- Configuration Examples for FPD Image Upgrade, on page 10
- Troubleshooting Problems with FPD Image Upgrades, on page 15

# **Upgrading Field-Programmable Device**

An FPD is a field programmable logic device which contains non-volatile, re-programmable memory to define its internal wiring and functionality. The contents of this non-volatile memory are called the FPD image or

FPD firmware. Over the lifespan of an FPD, FPD firmware images may need upgrades for bug fixes or functionality improvements. These upgrades are performed in the field with minimum system impact.

## **Prerequisites for FPD Image Upgrades**

You must install the FPD pie before you install the SMUs or Service Packs. If you install the SMU or Service Packs before the FPD pie, the FPDs on the line card may not upgrade. In such cases, you must remove the SMUs and Service Packs and reload the router.

## **Overview of FPD Image Upgrade Support**

An FPD image is used to upgrade the software on an FPD.

Whenever an image is released that supports SIPs and SPAs, a companion SIP and SPA FPD image is bundled. Generally, the FPD image is not automatically upgraded. You must manually upgrade the FPD image running on the SPA or SIP when you upgrade the Cisco IOS XR software image.

FPD versions must be compatible with the Cisco IOS XR software that is running on the router; if an incompatibility exists between an FPD version and the Cisco IOS XR software, the device with the FPGA may not operate properly until the incompatibility is resolved. An FPGA incompatibility on a SPA does not necessarily affect the running of the SPA interfaces; an FPD incompatibility on a SIP disables all interfaces for all SPAs in the SIP until the incompatibility is addressed.

Use the **show hw-module fpd** command to determine if an FPD upgrade is required. A value of 'Yes' in the Upg/Dng? (upgrade/downgrade) column indicates that an upgrade or downgrade is required.

The NCS 5500 supports upgrades for FPGA devices on its SIPs and SPAs. FPGA and ROMMON software upgrades are part of an FPD image package that corresponds to a Cisco IOS XR software image. SIPs and SPAs support manual upgrades for FPGA devices using the Cisco FPD upgrade feature that is further described in this chapter.

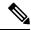

Note

It is mandatory to upgrade all the required FPDs before doing a reload when you are upgrading FPDs on line cards. This is because, partial FPD component upgrades might result in booting errors (in some cases).

## **Automatic FPD Upgrade**

**Restriction:** Newly inserted or reloaded line cards do not reload automatically after a FPD image automatic upgrade, so you must reload the line card manually to use the new FPD image

By default, the FPD image is not automatically upgraded. You must manually upgrade the FPD image running on the Field Replaceable Unit (FRU) when you upgrade the Cisco IOS XR software image.

However, if you enable the **fpd auto-upgrade** command in Admin Configuration mode, FPD images are automatically updated when:

- Software upgrade is carried out.
- Line cards are added to an existing router or reloaded.

The following conditions must be met for an Automatic FPD Upgrade to work on a system upgrade:

- FPD package installation envelope (PIE) must be installed on the router.
- FPD PIE must be activated together with the new Cisco IOS XR image.
- The **fpd auto-upgrade** command must be configured in the Admin Configuration mode.

The following conditions must be met for an Automatic FPD Upgrade to work on a FRU Insertion or reload:

• The **fpd auto-upgrade** command must be configured in the Admin Configuration mode.

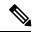

Note

Although the FPD upgrade is performed during the install operation, there is no install commit performed. Therefore, once the FPD has been upgraded, if the image is rolled back to the original version, the FPD version is not downgraded to the previous version.

Automatic FPD Upgrade is not performed when:

• A non-reload software maintenance upgrade (SMU) or PIE installation is performed, even where the FPD image version changes. Since a non-reload installation is, by definition, not supposed to reload the router, and an FPD upgrade requires a router reload, an Automatic FPD Upgrade is repressed.

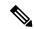

Note

In all cases where the automatic FPD upgrade is not performed, you must perform a manual FPD upgrade using the **upgrade hw-module fpd** command.

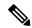

Note

A message is displayed when router modules cannot get upgraded during automatic FPD upgrade indicating that the FPGA is intentionally skipped during upgrade. To upgrade such FPGAs, you can use the CLI command with a particular location explicitly specified. For example, **upgrade hw-module fpd all location 0/3/1**.

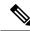

Note

CFP2-DCO Optical modules do not support automatic-FPD upgrade.

## **Parallel Power Module Upgrade**

Power modules can now be upgraded in parallel on Cisco Routers. This feature lets you perform FPD upgrades on multiple power modules simultaneously. The newer power modules (V3) take more time to upgrade separately than their previous counterparts, which increases the total time taken to upgrade a full chassis to an unacceptable limit.

Parallel upgrade process reduces the overall time required to upgrade a full chassis with many power modules. Only power modules that support FPD upgrades can be upgraded in parallel. This includes V3 AC-DC and V2 AC-DC power modules.

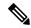

Note

Power module upgrades are time consuming and cannot be implicitly upgraded or as a part of automatic FPD upgrades. These modules must be upgraded independent of the other fpga upgrades.

To upgrade the power modules in parallel, use **upgrade hw-module location pm-all fpd all** or **upgrade hw-module fpd all location pm-all** command in Admin mode.

To force a power module upgrade, use **upgrade hw-module fpd all force location pm-all** command in Admin mode.

#### **Pre-requisites to perform Parallel Upgrade**

- Ensure that all power connections to the power supply are energized. To verify the power supply details, use **show environment power-supply** command in Admin mode.
- Ensure power available to the power supply is equal to the rated power. For example, 6KW power module must have a 6KW power feed. If the power feed to the power supply is less, the excess power calculation will be incorrect and the chassis may run out of power during an upgrade and suffer a sudden shutdown.
- Ensure sufficient or excess power is available in the chassis before you start the upgrade process.
- Do not add or remove any component (Line cards, RPs, power connections) from the chassis during an upgrade. This may cause power failure in the system due to sudden change in power in the system.

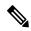

Note

- The system upgrades the power modules in random order.
- The number of modules that can be upgraded simultaneously depends on the excess power available to the chassis.
- Ensure you initiate the parallel upgrade process only when all the pre-requisites are satisfied because the upgrade process cannot be aborted in between.

### **Performing Parallel Power Module Upgrade**

To initiate a parallel upgrade process and upgrade all the power modules in the chassis simultaneously, use **pm-all** keyword in the **upgrade hw-module fpd** command in Admin mode.

#### **Example**

The following section illustrates parallel power module upgrade implementation:

#### Verification

Use **show hw-module fpd** command to verify the upgrade:

### **Automatic Line Card Reload on FPD Upgrade**

This feature automatically reloads a newly inserted line card (LC) after a successful FPD upgrade. The current auto FPD upgrade process does not reload the line card automatically, the user had to manually reload the LC. To enable this feature on Cisco IOS XR 32 bit operating system, use the **fpd auto-reload** command and use **fpd auto-reload enable** command in Cisco IOS XR 64 bit OS.

### **Implementation Considerations**

The following limitation must be considered while configuring automatic line card reload on FPD upgrade:

- In Cisco IOS XR 32-bit OS, FPDs that are part of MPAs are not auto upgraded neither on inserting them to a line card nor when the entire line card gets inserted into a chassis.
- In Cisco IOS XR 64-bit OS, FPDs that are part of MPAs are auto upgraded. But the MPA will not be auto reloaded.
- If the FPD upgrade fails on a line card then the automatic line card reload feature (if enabled) stops the LC from reloading.

### Configuring Automatic Line Card Reload on FPD Upgrade

The auto-reload feature works only if auto-upgrade feature is also configured on the router. The following sample shows how to configure auto-reload feature for Cisco IOS XR 32-bit OS:

```
RP/0/RSP0/CPU0:ios(config) #admin
RP/0/RSP0/CPU0:ios(admin-config) #fpd auto-upgrade
RP/0/RSP0/CPU0:ios(admin-config) #fpd auto-reload
RP/0/RSP0/CPU0:ios(admin-config) #commit
```

The auto-reload feature is only supported on line cards.

The following sample shows how to configure auto-reload feature for Cisco IOS XR 64-bit OS:

```
RP/0/RSP1/CPU0:ios# config
RP/0/RSP1/CPU0:ios(config)#fpd auto-upgrade enable
RP/0/RSP1/CPU0:ios(config)#fpd auto-reload enable
RP/0/RSP1/CPU0:ios(config)#commit
```

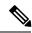

Note

During the FPD upgrade process, the linecard may display IOS XR RUN state before triggering auto-reload.

## **FPD** upgrade service

The main tasks of the FPD upgrade service are:

- Check FPD image version to decide if a specific firmware image needs an upgrade or not.
- Manual FPD Image Upgrade using the **upgrade hw-module fpd** command.
- Invoke the appropriate device driver with a name of the new image to load.

An FPD image package is used to upgrade FPD images. The **install activate** command is used to place the FPD binary files into the expected location on the boot devices.

#### **Supported Upgrade Methods**

| Method         | Remarks                                     |
|----------------|---------------------------------------------|
| Manual Upgrade | Upgrade using CLI, force upgrade supported. |

### **Determining Upgrade Requirement**

Use the **show hw-module fpd** command to determine if an FPD upgrade is required. Check for NEED UPGD in the Status column.

Use the **show fpd package** command to find out which FPGAs are supported with your current software release and minimum hardware requirements for each module.

### **Automatic FPD upgrade**

Use the **fpd auto-upgrade enable** command to enable the auto upgrade feature.

The FPD images are upgraded as part of the install activation of the new image. The FPDs are upgraded before the router is reloaded.

During an FPD auto-upgrade, the installed FPD rpm package includes an FPD image with a new version of software that is different than the version of the image running on the hardware. Once the FPDs have been upgraded, even if the base image is rolled backed to the older version, the FPD will not be downgraded to its previous version.

When a reload package is installed with new FPD images, the FPD images are upgraded before the router gets reloaded. This feature is controlled through an fpd auto-upgrade configuration option. The auto-upgrade feature does not address the following:

- FPD Upgrade during initial boot
- FPD Upgrade during new card insertion

## **Manual FPD upgrade**

Manual FPD upgrade is performed using the **upgrade hw-module fpd** command. All cards or all of FPGA in a card can be upgraded. If reload is required to activate FPD, the upgrade should be complete. Line-cards, fabric cards and RP cards cannot be reloaded during the process of the FPD upgrade.

FPD upgrade is transaction-based:

- Each fpd upgrade cli execution is one transaction
- Only one transaction is allowed at any given time
- One transaction may include one or many FPD upgrade(s)

The **force** option can be used to forcibly upgrade the FPD (regardless of whether it is required or not). It triggers all FPDs to be upgraded or downgraded. The **force** option can also be used to downgrade or upgrade the FPGAs even after the version check.

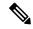

Note

In some cases, FPDs can have primary and backup images.

## **How to Upgrade FPD Images**

You must determine if an FPD image upgrade is needed using the **show hw-module fpd** command and perform the upgrade, if needed, under the following circumstances:

- Migrate the software to a later Cisco IOS XR software release.
- Swap SPAs or SIPs from a system running a different Cisco IOS XR software release.
- Insert a new SPA or SIP.

In the event that there is an FPD incompatibility with your card, you may receive an error message. If you upgrade to a newer version of the Cisco IOS XR software and there is an FPD incompatibility, you receive the following message:

```
LC/0/1/CPU0:Dec 23 16:33:47.945 : spa_192_jacket_v2[203]: %PLATFORM-UPGRADE_FPD-4-DOWN_REV : spa fpga2 instance 0 is down-rev (V0.6), upgrade to (V1.0). Use the "upgrade hw-module fpd" CLI in admin mode.
```

If the FPD image on the card is newer then what is required by the currently running Cisco IOS XR software image on the router, you receive the following error message:

```
LC/0/1/CPU0:Dec 23 16:33:47.955 : spa_192_jacket_v2[203]: %PLATFORM-UPGRADE_FPD-4-UP_REV : spa fpga instance 1 is up-rev(V1.10), downgrade to (V0.09) is "OPTIONAL". Use "upgrade hw-module fpd force" CLI in admin mode.
```

You should perform the FPD upgrade procedure if you receive such messages. Cards may not function properly if FPD incompatibilities are not resolved.

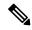

Note

The use of the **force** option when performing a FPD upgrade is not recommended except under explicit direction from Cisco engineering or TAC.

#### Before you begin

- The FPD upgrade procedure is performed while the card is online. At the end of the procedure the card must be reloaded before the FPD upgrade is complete. To automatically reload the card, you can use the **hw-module reload** command during your next maintenance window. The upgrade procedure is not complete until the card is reloaded.
- During the FPD upgrade, you *must not* do the following:
  - Reload, perform an online insertion and removal (OIR) of a line card (LC), or power down the chassis. Doing so may cause the node to enter an unusable state.
  - Press Ctrl-C if the console appears to hang without any output. Doing so may abort the upgrade.
- If you are not sure whether a card requires an FPD upgrade, you can install the card and use the **show hw-module fpd** command to determine if the FPD image on the card is compatible with the currently running Cisco IOS XR software release.

#### **SUMMARY STEPS**

- 1. show hw-module fpd location {all | node-id}
- 2. admin
- 3. (Optional) show fpd package
- **4.** upgrade hw-module fpd  $\{all \mid fpga-type\}$  [ force] location [all | node-id]
- 5. exit
- **6.** (Optional) **hw-module** {**location** *node-id* | **subslot** *subslot-id*} **reload**
- 7. show platform

### **DETAILED STEPS**

|        | Command or Action                                                                                                    | Purpose                                                                                                    |  |  |  |
|--------|----------------------------------------------------------------------------------------------------|----------------------------------------------------------------------------------------------------|--|--|--|
| Step 1 | <pre>show hw-module fpd location {all   node-id}  Example:  RP/0/RSP0/CPU0:router# show hw-module fpd location</pre>                                                                    | Displays the current FPD image versions for the specified card or all cards installed in the router. Use this command to determine if you must upgrade the FPD image on your card. |  |  |  |
|        | all or                                                                                                    |                                                                                                    |  |  |  |
|        | RP/0/RSP0/CPU0:router# show hw-module fpd location 0/4/cpu0                                                                                                    |                                                                                                    |  |  |  |
| Step 2 | admin                                                                                                    | Enters administration EXEC mode.                                                                                                    |  |  |  |
|        | Example:                                                                                                    |                                                                                                    |  |  |  |
|        | RP/0/RSP0/CPU0:router# admin                                                                                                    |                                                                                                    |  |  |  |
| Step 3 | (Optional) show fpd package                                                                                                    | Displays which cards are supported with your current                                                                                                    |  |  |  |
|        | Example:                                                                                                    | Cisco IOS XR software release, which FPD image you need for each card, and what the minimum hardware requirements                                                                  |  |  |  |
|        | RP/0/RSP0/CPU0:router(admin)# show fpd package                                                                                                    | are for the various modules. (A minimum hardware requirement version of 0.0 indicates that all hardware can support this FPD image version.)                                       |  |  |  |
|        |                                                                                                    | If there are multiple FPD images for your card, use this command to determine which FPD image to use if you want to upgrade only a specific FPD type.                              |  |  |  |
| Step 4 | $ \begin{array}{c} \textbf{upgrade hw-module fpd } \{\textbf{all }   \textit{fpga-type}\} \ [ \ \textbf{force}] \ \textbf{location} \\ [\textbf{all }   \textit{node-id}] \end{array} $ | Upgrades all the current FPD images that must be upgraded on the specified card with new images.                                                                                   |  |  |  |
|        | Example:                                                                                                    | Before continuing to the next step, wait for confirmation that the FPD upgrade has successfully completed. Status                                                                  |  |  |  |
|        | RP/0/RSP0/CPU0:router(admin)# upgrade hw-module fpd all location 0/3/1                                                                                                    | messages, similar to these, are displayed to the screen until the FPD upgrade is completed:                                                                                        |  |  |  |
|        | Successfully upgraded 1 FPD for SPA-2XOC48POS/RPR                                                                                                    | FPD upgrade started. FPD upgrade in progress FPD upgrade in progress FPD upgrade sent to location xxxx                                                                             |  |  |  |

| Command or Action                                                                                                    | Purpose                                                                                                    |
|----------------------------------------------------------------------------------------------------|----------------------------------------------------------------------------------------------------|
| on location 0/3/1  RP/0/RP0/CPU0:V3_DC_MT(admin) # upgrade hw-module fpd all location all RP/0/RP0/CPU0:May 14 22:06:38.715 : upgrade fpd cli[65878]:            | FPD upgrade sent to location yyyy FPD upgrade in progress FPD upgrade finished for location xxx FPD upgrade in progress FPD upgrade finished for location yyyy FPD upgrade completed.                                                                                                    |
| %PLATFORM-UPGRADE_FPD-6-STATUS_UPG_LOC_ALL_OPT : pm fpgall instance 14 on location 0/RP0/CPU0 was intentionally skipped during upgrade using location all option | The "FPD upgrade in progress." message is printed every minute. These logs are information logs, and as such, are displayed if the <b>logging console informational</b> command is configured.                                                                                                    |
|                                                                                                    | If Ctrl-C is pressed while the FPD upgrade is in progress, the following warning message is displayed:                                                                                                    |
|                                                                                                    | FPD upgrade in progress on some hardware, aborting now is not recommended as it might cause HW programming failure and result in RMA of the hardware. Do you want to continue? [Confirm( $y/n$ )]                                                                                                    |
|                                                                                                    | If you confirm that you want to abort the FPD upgrade procedure, this message is displayed:                                                                                                    |
|                                                                                                    | FPD upgrade process has been aborted, please check the status of the hardware and reissue the upgrade command if required.                                                                                                    |
|                                                                                                    | • If your card supports multiple FPD images, you can use the <b>show fpd package</b> admin command to determine what specific image to upgrade in the <b>upgrade hw-module fpd</b> command.                                                                                                    |
|                                                                                                    | • A message is displayed when router modules cannot get upgraded during upgrade with <b>location all</b> option indicating that the FPGA is intentionally skipped during upgrade. To upgrade such FPGAs, you can use the CLI command with a particular location explicitly specified. For example, <b>upgrade hw-module fpd all location 0/3/1</b> . |
|                                                                                                    | • It is recommended to upgrade all FPGAs on a given node using the <b>upgrade</b> hw-module fpd all location {all   node-id} command. Do not upgrade the FPGA on a node using the <b>upgrade hw-module fpd</b> <individual-fpd> location {all   node-id} as it may cause errors in booting the card.</individual-fpd>                                |

|        | Command or Action                                                                                | Purpose                                                                                                    |
|--------|--------------------------------------------------------------------------------------------------|----------------------------------------------------------------------------------------------------|
| Step 5 | exit                                                                                             | Exits administration EXEC mode and returns to EXEC                                                                  |
|        | Example:                                                                                         | mode.                                                                                                    |
|        | RP/0/RSP0/CPU0:router(admin)# exit                                                               |                                                                                                    |
| Step 6 | (Optional) <b>hw-module</b> { <b>location</b> node-id   <b>subslot</b> subslot-id} <b>reload</b> | Use the <b>hw-module subslot reload</b> command to reload a SPA and the <b>hw-module location reload</b> command to |
|        |                                                                                                  | reload a SIP or line card.                                                                                          |
|        | Example:                                                                                         |                                                                                                    |
|        | RP/0/RSP0/CPU0:router# hw-module subslot 0/3/1 reload                                            |                                                                                                    |
|        | or                                                                                               |                                                                                                    |
|        | RP/0/RSP0/CPU0:router# hw-module location 0/3/cpu0 reload                                        |                                                                                                    |
| Step 7 | show platform                                                                                    | Verifies that the FPD image on the card has been                                                                    |
|        | Example:                                                                                         | successfully upgraded by displaying the status of all cards in the system.                                          |
|        | RP/0/RSP0/CPU0:router# show platform                                                             |                                                                                                    |

# **Configuration Examples for FPD Image Upgrade**

The following examples indicates the use of commands associated with the FPD image upgrade procedure.

## show hw-module fpd Command Output: Example

Use the **show hw-module fpd** to display the current version of FPD images on the SPAs, SIPs and other cards installed on your router.

This command can be used to identify information about FPDs on any card. If you enter the location of a line card that is not a SPA, the output displays information about any programmable devices on that line card.

The following example shows how to display FPD compatibility for all modules in the router:

RP/0/RSP0/CPU0:router# ios#show hw-module fpd Tue Jan 22 13:56:55.082 UTC

|           |                 |       |                 |     |          | FPD Vers | ions     |
|-----------|-----------------|-------|-----------------|-----|----------|----------|----------|
| Location  | Card type       | HWver | FPD device      | ATR | Status   |          | Programd |
| 0/RP0     | NCS-55A2-MOD-S  | 0.3   | MB-MIFPGA       |     | CURRENT  | 0.19     | 0.19     |
| 0/RP0     | NCS-55A2-MOD-S  | 0.3   | Bootloader      |     | CURRENT  | 1.10     | 1.10     |
| 0/RP0     | NCS-55A2-MOD-S  | 0.3   | CPU-IOFPGA      |     | CURRENT  | 1.18     | 1.18     |
| 0/RP0     | NCS-55A2-MOD-S  | 0.3   | MB-IOFPGA       |     | CURRENT  | 0.18     | 0.18     |
| 0/PM0     | NC55-1200W-ACFW | 1.0   | LIT-PriMCU-ACFW |     | NEED UPG | D 2.08   | 2.08     |
| 0/PM1     | NC55-1200W-ACFW | 1.0   | LIT-PriMCU-ACFW |     | NEED UPG | D 2.08   | 2.08     |
| RP/0/RP0/ | CPU0:ios#.      |       |                 |     |          |          |          |

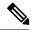

Note

After Release 5.3.x, Upg/Dng? will display Yes only for upgrade.

The following example shows the FPD for which upgrage will be skipped.

RP/0/RP0/CPU0:router# show hw-module fpd location all

| ========= |               |              |                           |           |      |                       |              |
|-----------|---------------|--------------|---------------------------|-----------|------|-----------------------|--------------|
|           |               | Existi       | Existing Field Programmab |           |      | e Devices             |              |
| Location  | Card Type     | HW<br>Versio | n Type                    | e Subtype | Inst | Current SW<br>Version | Upg/<br>Dng? |
| 0/SM1/SP  | 140G-4-S1S2S3 | 0.1          | lc                        | rommonA   | 0    | 2.08                  | Yes          |
|           |               |              | 1c                        | rommon    | 0    | 2.08                  | Yes          |
|           |               |              | 1c                        | fpqa1     | 0    | 6.04^                 | No           |
|           |               |              | lc                        | fpga2     | 0    | 4.01                  | No           |
|           |               |              |                           |           |      |                       |              |

#### NOTES:

The following example shows how to display FPD compatibility for a specific module in the router:

Table 2: show hw-module fpd Field Descriptions

| Field      | Description                                                     |  |  |  |
|------------|-----------------------------------------------------------------|--|--|--|
| Location   | Location of the module in the <i>rack/slot/module</i> notation. |  |  |  |
| Card Type  | Module part number.                                             |  |  |  |
| HW Version | Hardware model version for the module.                          |  |  |  |
| Туре       | Hardware type. Can be one of the following types:               |  |  |  |
|            | • spa—Shared port adapter                                       |  |  |  |
|            | • lc—Line card                                                  |  |  |  |
| Subtype    | FPD type. Can be one of the following types:                    |  |  |  |
|            | • fabldr—Fabric downloader                                      |  |  |  |
|            | • fpga1—Field-programmable gate array                           |  |  |  |
|            | • fpga2—Field-programmable gate array 2                         |  |  |  |
|            | • fpga3—Field-programmable gate array 3                         |  |  |  |
|            | • fpga4—Field-programmable gate array 4                         |  |  |  |
|            | • fpga5—Field-programmable gate array 5                         |  |  |  |
|            | • rommonA—Read-only memory monitor A                            |  |  |  |
|            | rommon—Read-only memory monitor B                               |  |  |  |

<sup>1. ^</sup> One or more FPD will be intentionally skipped from upgrade using CLI with option "all" or during "Auto fpd".

It can be upgraded only using the "admin" upgrade hw-module fpd <fpd> location <loc>" CLI with exact location.

| Field              | Description                                                                                                    |
|--------------------|----------------------------------------------------------------------------------------------------|
| Inst               | FPD instance. The FPD instance uniquely identifies an FPD and is used by the FPD process to register an FPD.                                                                                                    |
| Current SW Version | Currently running FPD image version.                                                                                                    |
| Upg/Dng?           | Specifies whether an FPD upgrade or downgrade is required. A downgrade is required in rare cases when the version of the FPD image has a higher major revision than the version of the FPD image in the current Cisco IOS XR software package. |

## show fpd package Command Output: Example

Use the **show fpd package** command in administration EXECAdmin EXEC mode mode to find out which SPAs and SIPs are supported with your current Cisco IOS XR software release, which FPD image package you need for each SPA or SIP, and what the minimum hardware requirements are for each module. If multiple FPD images are available for your card, they are listed as Subtype fpga2, fpga3, and so on.

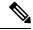

Note

The FPD name used in the FPD Description column of the output of the show fpd package command includes the last ten characters of DCO-PID. Depending on the slot and port numbers, the FPD name is appended with DCO\_0, DCO\_1, or DCO\_2. For example, the FPD names for CFP2-WDM-D-1HL in port 0 and port 1 are -WDM-D-1HL\_DCO\_0 and WDM-D-1HL\_DCO\_1 respectively.

The following example shows sample output from the **show fpd package** command:

show fpd package
Tue Jan 22 13:56:00.212 UTC

|                   | Field                                                      | =======<br>Programm   | able Dev       | rice Pack                          | ======<br>age |
|-------------------|------------------------------------------------------------|-----------------------|----------------|------------------------------------|---------------|
| ==                | FPD Description                                            | Reload                | Ver            | SW Ver                             |               |
| NC55-1200W-ACFW   | LIT-PriMCU-ACFW(A)                                         | NO                    | 2.09           | 2.09                               | 0.0           |
| NC55-900W-ACFW-I  | LIT-PriMCU-ACFW-I(A)                                       | NO                    | 1.04           | 1.04                               | 0.0           |
| NC55-900W-DCFW-I  | LIT-PriMCU-DCFW-I(A)                                       | NO                    | 2.260          | 2.260                              | 0.0           |
| NC55-930W-DCFW-C  | LIT-PriMCU-DCFW-C(A)                                       | NO                    | 2.259          | 2.259                              | 0.0           |
| NC55-MPA-12T-S    | MPAFPGA                                                    | YES                   | 0.27           | 0.27                               | 0.0           |
| NC55-MPA-1TH2H-S  | MPAFPGA                                                    | NO<br>YES<br>NO<br>NO | 0.53<br>38.518 | 0.53                               | 0.0           |
| NC55-MPA-2TH-HX-S | -WDM-D-1HL_DCO_0 -WDM-D-1HL_DCO_1 MPAFPGA WDM-DE-1HL_DCO_0 | NO<br>NO<br>YES<br>NO | 38.518<br>0.53 | 38.518<br>38.518<br>0.53<br>38.518 | 0.1           |

|                       | WDM-DE-1HL_DCO_1 | NO  |          | 38.518 | 0.1 |
|-----------------------|------------------|-----|----------|--------|-----|
|                       | WDM-DS-1HL_DCO_0 | NO  |          | 38.268 | 0.1 |
|                       | WDM-DS-1HL_DCO_1 | NO  | 38.268   | 38.268 | 0.1 |
| NC55-MPA-2TH-S        | -WDM-D-1HL DCO 0 | NO  | 38.518   | 38.518 | 0.1 |
|                       | -WDM-D-1HL DCO 1 | NO  | 38.518   | 38.518 | 0.1 |
|                       | MPAFPGA          | YES | 0.53     | 0.53   | 0.0 |
|                       | WDM-DE-1HL DCO 0 | NO  | 38.518   | 38.518 | 0.1 |
|                       | WDM-DE-1HL DCO 1 | NO  | 38.518   | 38.518 | 0.1 |
|                       | WDM-DS-1HL DCO 0 | NO  | 38.268   | 38.268 | 0.1 |
|                       | WDM-DS-1HL_DCO_1 | NO  | 38.268   | 38.268 | 0.1 |
| NC55-MPA-4H-HD-S      | MPAFPGA          | YES | 0.53     | 0.53   | 0.0 |
|                       |                  |     |          |        |     |
| NC55-MPA-4H-HX-S      | MPAFPGA          | YES | 0.53<br> | 0.53   | 0.0 |
| NC55-MPA-4H-S         | MPAFPGA          | YES | 0.53     | 0.53   | 0.0 |
| NC55A2-MOD-SE-H-S     | Bootloader(A)    | YES | 1.11     | 1.11   | 0.0 |
|                       | CPU-IOFPGA(A)    | YES | 1.18     | 1.18   | 0.1 |
|                       | MB-IOFPGA(A)     | YES | 0.18     | 0.18   | 0.1 |
|                       | MB-MIFPGA        | YES | 0.19     | 0.19   | 0.0 |
|                       | SATA(A)          | NO  | 5.00     | 5.00   | 0.0 |
| NCS-55A2-MOD-HD-S     | Bootloader(A)    | YES | 1.11     | 1.11   | 0.0 |
| NCS-JJAZ-MOD-HD-S     | CPU-IOFPGA(A)    | YES | 1.11     | 1.11   | 0.0 |
|                       | MB-IOFPGA(A)     | YES | 0.18     | 0.18   | 0.1 |
|                       | MB-MIFPGA        | YES | 0.19     | 0.19   | 0.0 |
|                       | SATA(A)          | NO  | 5.00     | 5.00   | 0.0 |
|                       |                  |     |          |        |     |
| NCS-55A2-MOD-HX-S     | Bootloader(A)    | YES | 1.11     | 1.11   | 0.0 |
|                       | CPU-IOFPGA(A)    | YES | 1.18     | 1.18   | 0.1 |
|                       | MB-IOFPGA(A)     | YES | 0.18     | 0.18   | 0.1 |
|                       | MB-MIFPGA        | YES | 0.19     | 0.19   | 0.0 |
|                       | SATA(A)          | NO  | 5.00     | 5.00   | 0.0 |
| NCS-55A2-MOD-S        | Bootloader(A)    | YES | 1.11     | 1.11   | 0.0 |
|                       | CPU-IOFPGA(A)    | YES | 1.18     | 1.18   | 0.1 |
|                       | MB-IOFPGA(A)     | YES | 0.18     | 0.18   | 0.1 |
|                       | MB-MIFPGA        | YES | 0.19     | 0.19   | 0.0 |
|                       | SATA(A)          | NO  | 5.00     | 5.00   | 0.0 |
| NCS-55A2-MOD-SE-S     | Bootloader(A)    | YES | 1.11     | 1.11   | 0.0 |
| 1.00 00112 1102 011 0 | CPU-IOFPGA(A)    | YES | 1.18     | 1.18   | 0.1 |
|                       | MB-IOFPGA (A)    | YES | 0.18     | 0.18   | 0.1 |
|                       | MB-MIFPGA        | YES | 0.19     | 0.19   | 0.0 |
|                       | SATA(A)          | NO  | 5.00     | 5.00   | 0.0 |
|                       | STATSFPGA        | YES | 0.01     | 0.01   | 0.0 |
|                       |                  |     |          |        |     |

This table describes the significant fields shown in the display:

### Table 3: show fpd package Field Descriptions

| Field           | Description                                          |
|-----------------|------------------------------------------------------|
| Card Type       | Module part number.                                  |
| FPD Description | Description of all FPD images available for the SPA. |

| Field           | Description                                                                                                    |
|-----------------|----------------------------------------------------------------------------------------------------|
| Туре            | Hardware type. Possible types can be:                                                                                                    |
|                 | • spa—Shared port adapter                                                                                                    |
|                 | • lc—Line card                                                                                                    |
| Subtype         | FPD subtype. These values are used in the <b>upgrade hw-module fpd</b> command to indicate a specific FPD image type to upgrade.                                              |
| SW Version      | FPD software version recommended for the associated module running the current Cisco IOS XR software.                                                                         |
| Min Req SW Vers | Minimum required FPD image software version to operate the card. Version 0.0 indicates that a minimum required image was not programmed into the card.                        |
| Min Req HW Vers | Minimum required hardware version for the associated FPD image. A minimum hardware requirement of version 0.0 indicates that all hardware can support this FPD image version. |

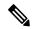

Note

In the **show fpd package** command output, the "subtype" column shows the FPDs that correspond with each SPA image. To upgrade a specific FPD with the **upgrade hw-module fpd** command, replace the *fpga-type* argument with the appropriate FPD from the "subtype" column, as shown in the following example:

 $\label{eq:reconstruction} \mbox{RP/O/RSPO/CPU0:} router(admin) \mbox{\# upgrade hw-module fpd fpga2 location 0/3/1 reload}$ 

### upgrade hw-module fpd Command Output: Example

Use the **upgrade hw-module fpd** command to upgrade the FPD image on a SPA, SIP or line card.

```
RP/0/RSP0/CPU0:router# admin
RP/0/RSP0/CPU0:router(admin)# upgrade hw-module fpd fpga location 0/1/cpu0

Mon Jan 12 05:44:37.611 PST

% RELOAD REMINDER: - The upgrade operation of the target module will not interrupt its normal
    operation. However, for the changes to take effect, the target module
    will need to be manually reloaded after the upgrade operation. This can
    be accomplished with the use of "hw-module <target> reload" command.
- If automatic reload operation is desired after the upgrade, please use
    the "reload" option at the end of the upgrade command.
- The output of "show hw-module fpd location" command will not display
    correct version information after the upgrade if the target module is
    not reloaded.
Continue? [confirm] y
```

```
Starting the upgrade/download of following FPD:
Current Upg/Dng
         Type Subtype Upg/Dng Version
Location
______ ___ ___
0/1/CPU0 lc fpga upg
                                 0.40
                                             0.40
LC/0/1/CPU0:Jan 12 05:44:43.700 : lc fpd upgrade[192]: %PLATFORM-UPGRADE FPD-6-START :
 Starting to upgrade fpga subtype image from 0.4 to 0.4 for for this card on location
LC/0/1/CPU0:Jan 12 05:44:42.990 : fabricq mgr[152]: EES:Internal clock detect IDLE
 period(-106461) more than threshold(1200000)
LC/0/1/CPU0:Jan 12 05:44:42.990 : ingressq[179]: EES:Internal clock detect IDLE
 period(-106461) more than threshold(1200000)
LC/0/1/CPU0: Jan 12 05:45:09.240 : fabricq mqr[152]: EES: Internal clock detect IDLE
 period(-105945) more than threshold(1200000)
LC/0/1/CPU0:Jan 12 05:45:09.241 : ingressq[179]: EES:Internal clock detect IDLE
 period(-105944) more than threshold(1200000)
SP/0/1/SP:Jan 12 05:45:16.020 : upgrade daemon[280]: ...programming...
SP/0/1/SP:Jan 12 05:45:16.034 : upgrade_daemon[280]: ...it will take a while...
SP/0/1/SP:Jan 12 05:45:16.053 : upgrade_daemon[280]: ...it will take a while...
SP/0/1/SP:Jan 12 05:47:42.967 : upgrade daemon[280]: ...programming...
SP/0/1/SP:Jan 12 05:47:42.981 : upgrade daemon[280]: ...it will take a while...
% SLC/0/1/CPU0:Jan 12 05:48:08.737 : lc_fpd_upgrade[192]: %PLATFORM-UPGRADE_FPD-6-PASSED :
  Successfully upgrade fpga subtype image for for this card on location 0/1/CPU0
```

### show platform Command Output: Example

Use the **show platform** command to verify that the SPA is up and running.

## Troubleshooting Problems with FPD Image Upgrades

This section contains information to help troubleshoot problems that can occur during the upgrade process.

### Power Failure or Removal of a SPA During an FPD Image Upgrade

If the FPD upgrade operation is interrupted by a power failure or the removal of the SPA, it could corrupt the FPD image. This corruption of the FPD image file makes the SPA unusable by the router and the system displays the following messages when it tries to power up the SPA. When it cannot successfully power up the SPA, it places it in the failed state, as shown in the following example:

```
LC/0/3/CPU0:Feb 4 08:23:16.672 : spa_192_jacket[188]: %L2-SPA-5-OIR_INSERTED : SPA discovered in bay 0

LC/0/3/CPU0:Feb 4 08:23:23.349 : spa_192_jacket[188]: %L2-SPA-5-OIR_ERROR : SPA (0): An error occurred (0x1002), error recovery action: reset SPA

LC/0/3/CPU0:Feb 4 08:23:26.431 : spa_192_jacket[188]: %L2-SPA-5-OIR_INSERTED : SPA discovered in bay 0

LC/0/3/CPU0:Feb 4 08:23:32.593 : spa_192_jacket[188]: %L2-SPA-5-OIR_ERROR : SPA (0): Too many retries, error recovery stopped

LC/0/3/CPU0:Feb 4 08:23:32.593 : spa_192_jacket[188]: %L2-SPA-5-OIR_ERROR : SPA (0): An error occurred (0x1002), error recovery action: hold SPA in reset
```

When a SPA is in the failed state, it may not register itself with the FPD upgrade mechanism. In this case, you do not see the SPA listed when you use the **show hw-module fpd** command. To verify the state of a SPA, use the **show hw-module subslot error** command and the **show hw-module subslot status** command.

### **Performing a SPA FPD Recovery Upgrade**

To recover a SPA from the failed state because of a corrupted FPD image, you must manually shut down the SPA. Use the **hw-module subslot** *subslot-id* **shutdown** command in Global Configuration mode to administratively shutdown the SPA. After the SPA is shut down, you can use the **upgrade hw-module fpd** command in administration EXEC mode:

```
RP/0/RSP0/CPU0:router# admin
RP/0/RSP0/CPU0:router(admin)# upgrade hw-module fpd fpga location 0/3/0
```

## Performing a SIP FPD Recovery Upgrade

If a SIP upgrade fails for whatever reason, do not reload the SIP. Try to perform the upgrade procedure again. You can perform the upgrade procedure multiple times, as long as you do not reload the SIP. The FPD upgrade procedure takes several minutes to complete; do not interrupt the procedure. If you reload the SIP when the FPD image is corrupted, the SIP malfunctions and you must contact Cisco technical support for assistance.

To recover a SIP from the failed state because of a corrupted FPD image, you must contact Cisco technical support.

To recover a SIP from the failed state because of a corrupted FPD image, you must turn off the automatic reset of the SIP card. Use the **hw-module reset auto disable** command in administration configuration mode, as shown in the following example:

RP/0/RSP0/CPU0:router(admin-config)# hw-module reset auto disable location 0/1/4